# Web Dinámicas: php, mysql

Por Paco Aldarias Raya

Impreso: 18 de abril de 2007

Email: pacolinux arroba inicia punto es Web: <http://pagina.de/pacodebian> Con Linux Debian. En Valencia (España) El documento tiene version .html, y .pdf, cambiando en el navegador la parte final podrás acceder a ambos. Este documento es de libre reproducción siempre que se cite su fuente.

Realizado con: LAT<sub>E</sub>X

# **Índice**

<span id="page-0-0"></span>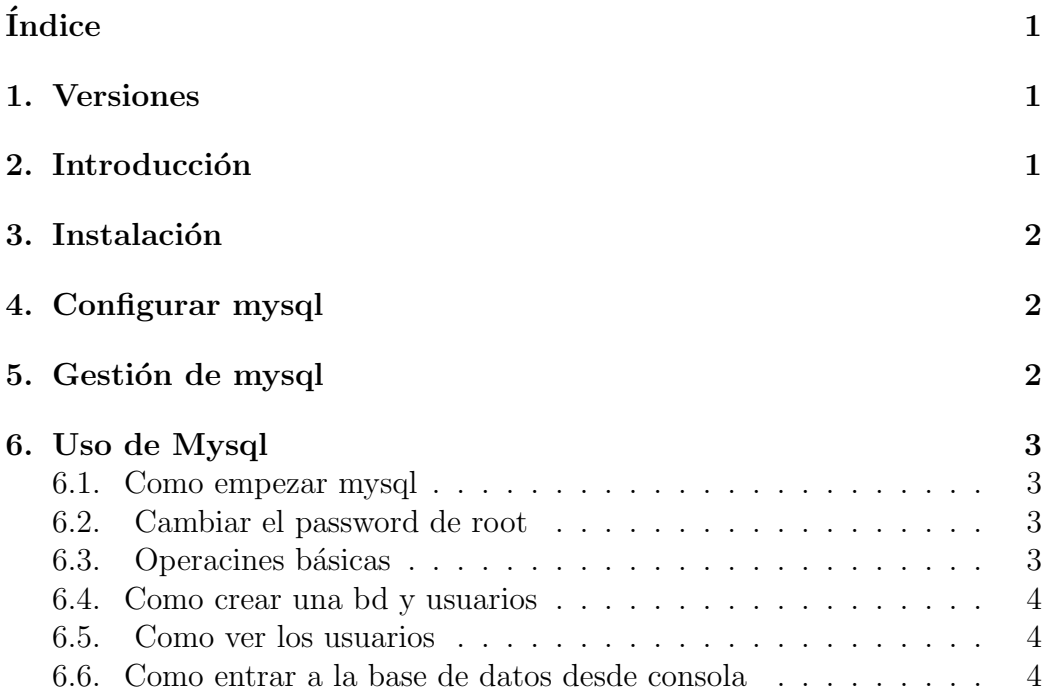

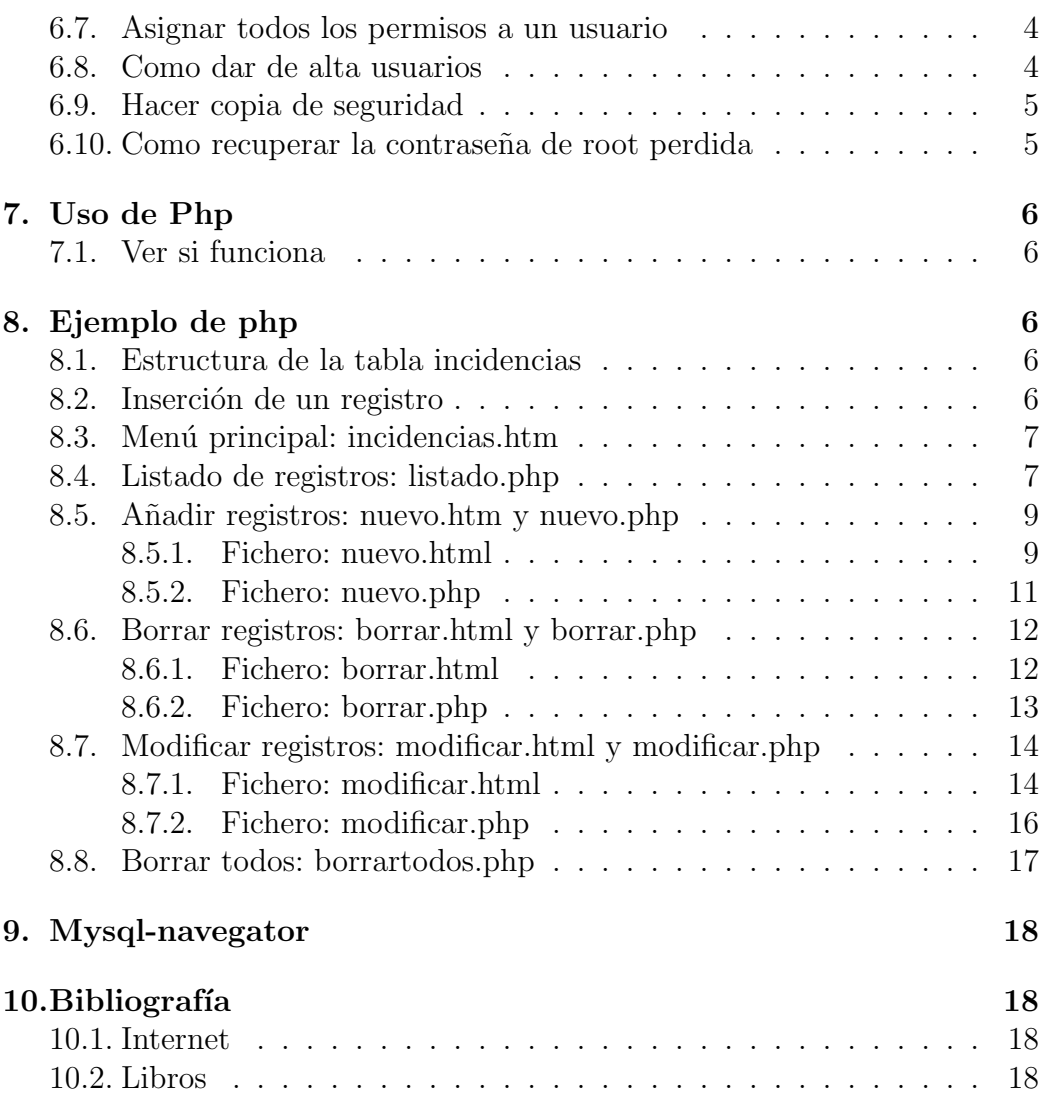

## <span id="page-1-0"></span>1. Versiones

 $\bullet$  02.01.04. Primera versión v.1.0

## <span id="page-1-1"></span>2. Introducción

Vamos a ver la forma de poder crear páginas web de forma dinámica. Aquí se describe el proceso de instalación y puesta en marcha, además de un ejemplo.

Php en un lenguaje incluido dentro de las páginas web, que permite consultar bases de datos y construir las páginas web.

Mysql es un motor de base de datos relacionales. Aquí se almacenará la información.

La gestión de datos de mysql lo haremos mediante web usando phpmyadmin.

Las páginas webs con php deben abrirse con apache, a su vez, php construye la p´agina en el servidor web, y devuelve al cliente los resultados. Por lo cual, el cliente nunca ve como está hecha la página en php.

## <span id="page-2-0"></span>3. Instalación

Los requisitos software son:

- 1. Servidor Web Apache
- 2. Php4
- 3. Mysql

Partiendo que dispongo de Linux Debian Woody. Desde consola y como root:

apt-get install apache apache-common php4 php4-mysql phpmyadmin mysqlserver mysql-common mysql-client php4-mysql

## <span id="page-2-1"></span>4. Configurar mysql

```
Vamos a cambiar la contraseña de root.
   Desde consola como root:
   Arrancamos mysql:
/etc/init.d/mysql start
   Entramos en mysql:
mysql -u root mysql
   Dentro de mysql cambiamos la clave de root:
UPDATE user SET Password=PASSWORD('miclave') WHERE user='root'
FLUSH PRIVILEGES;
   Nos salimos:
quit
   Nota: La próxima vez q entremos como root en mysql:
mysql -u root -p mysql
```
## <span id="page-3-0"></span>5. Gestión de mysql

Desde consola como root. Arrancamos apache: /etc/init.d/apache start Pondremos en el navegador web: http://localhost/phpmyadmin/ Pondremos: Username:root Password: miclave

## <span id="page-3-1"></span>6. Uso de Mysql

### <span id="page-3-2"></span>6.1. Como empezar mysql

- Arrancar el servidor:

su -c "/etc/rc.d/myslqd start"

- Entrar: 1) /usr/bin/mysql coge el usuario por defecto 2) /usr/bin/mysql -u root mysql entramos como usuario root en la bd mysql

## <span id="page-3-3"></span>6.2. Cambiar el password de root

1) Opcion 1

```
shell> mysql -u root mysql\\
```

```
mysql> UPDATE user SET Password=PASSWORD('new_password')
           WHERE user='root';
mysql> FLUSH PRIVILEGES;
```
2) Opcion 2:

shell> mysqladmin -u root password new\_password

#### <span id="page-4-0"></span>6.3. Operacines básicas

- Ver BD: SHOW DATABASES;

- Usar BD: USE PACO;
- Crear BD: CREATE DATABASE web;
- Para ejecutar scritps de creacion de tablas . . . :

mysql -u root -h localhost -p -D web < nuke.sql\\

#### <span id="page-4-1"></span>6.4. Como crear una bd y usuarios

```
1. Crear la bd.
su
mysql -p
entrar pass de root
create table ejemplodb
```
2. Dar privilegios de la bd ejemplodb al usuario paco:

GRANT ALL ON ejemplodb.\* TO paco;

## <span id="page-4-2"></span>6.5. Como ver los usuarios

mysql> SELECT Host,User FROM mysql.user WHERE User='';

## <span id="page-4-3"></span>6.6. Como entrar a la base de datos desde consola

```
mysql --user=paco -p ejemplodb
```
Nota: Una herramienta visual para mysql es: mysqlnavigator Al entrar debemos poner: host: localhost

## <span id="page-4-4"></span>6.7. Asignar todos los permisos a un usuario

```
# mysql -u root -p
   CREATE DATABASE moodle;
   GRANT SELECT, INSERT, UPDATE, DELETE, CREATE, DROP, INDEX, ALTER ON moodle.*
           TO moodleuser@localhost IDENTIFIED BY 'yourpassword';
   quit
# mysqladmin -p reload
```
Por Paco Aldarias 5[/19](#page-18-0)

#### <span id="page-5-0"></span>6.8. Como dar de alta usuarios

Para poder acceder al servidor Linux y acceder a MySQl no basta con lo anterior, sino que tenemos que dar privilegios a los usuarios para que puedan acceder a las Base de Datos y Tablas que contiene MySQL

Para hacer esto necesitaremos acceder a la consola del servidor y acceder a MySQL

Para empezar accederemos como root a la Tabla mysql, donde se dan todos los privilegios de acceso a todos los usuarios

shell¿mysql –user=root mysql Ahora indicamos que desde la IP 192.168.0.2 el usuario: gigi, con el password: gigi, va a poder acceder a la Base de datos MySQL

```
mysql> INSERT INTO user (Host,User,Password)
VALUES('192.168.0.2','gigi',PASSWORD('gigi'));
```
Ahora indicamos que desde la IP 192.168.0.2 el usuario: gigi, puede acceder a la tabla: mytabla con los privilegios de: Seleccionar, Insertar, Modificar, Borrar, Crear, y Borrar

```
mysql> INSERT INTO db
       (Host,Db,User,Select_priv,Insert_priv,Update_priv,Delete_priv,
        Create_priv,Drop_priv)
       VALUES
       ('192.168.0.2','mytabla','gigi','Y','Y','Y','Y','Y','Y');
```
Por ultimo le indicamos que empiece a aplicar estos privilegios en este momento

mysql> FLUSH PRIVILEGES;

Fijaros que las instrucciones siempre terminan con punto y coma (;)

#### <span id="page-5-1"></span>6.9. Hacer copia de seguridad

```
mysqldump -u -p > archivo.backup.sql
```
#### <span id="page-5-2"></span>6.10. Como recuperar la contraseña de root perdida

1) Paramos el servicio:

/etc/init.d/mysql stop

2) Ejecutamos:

```
mysqld_safe --skip-grant-tables &
```
(he perdido mucho tiempo porque en la solución venía "safe\_mysqld", supongo que sería el nombre del comando en versiones más viejas).

3) Ponemos un nuevo password a root:

```
mysqladmin -u root flush-privileges password "nuevopassword"
```
4) Reiniciamos el servicio:

/etc/init.d/mysql start

## <span id="page-6-0"></span>7. Uso de Php

#### <span id="page-6-1"></span>7.1. Ver si funciona

Veamos una Web que permite comprobar si funciona el php en apache. Copiar este esto en un fichero q se llame phptest.php y abrirlo con el navegador así: <http://127.0.0.1/phptest.php>

 $\hbox{\tt }$ 

```
<body>
<?php
        phpinfo();
?>
</body>
```
</html>

## <span id="page-6-2"></span>8. Ejemplo de php

En este ejemplo se puede: Listar, Alta, Baja, Modificaciones registros.

#### <span id="page-6-3"></span>8.1. Estructura de la tabla incidencias

```
CREATE TABLE 'incidencias' (
 'cod' CHAR(5) NOT NULL AUTO_INCREMENT PRYMARY,
'fecha' DATE NOT NULL,
'hora' CHAR(5) NOT NULL,
'profesor' VARCHAR(30) NOT NULL,
'aula' TINYINT(15) NOT NULL,
```

```
/19
```

```
'pc' TINYINT(6) NOT NULL,
'solucionado' CHAR(2) NOT NULL,
'des' VARCHAR(50) NOT NULL
\lambdaCOMMENT = 'Incidencias de los pcs';
```
## <span id="page-7-0"></span>8.2. Inserción de un registro

```
INSERT INTO 'incidencias'
('fecha', 'hora', 'profesor', 'aula', 'pc', 'solucionado', 'des')
VALUES ('2003-12-31', '20:30', 'Paco', '1', '1', 'S', 'PRUEBA');
```
## <span id="page-7-1"></span>8.3. Menú principal: incidencias.htm

```
<HTML>
<HEAD>
    <TITLE>INCIDENCIAS</TITLE>
</HEAD>
<center>
<H1>Gesti´on de Incidencias</H1>
<hr>
<table border=1 >
<tr><td>
<A HREF="listado.php" TARGET=Der>Listado</A><BR>
\langle t \, \text{d} \rangle \langle \text{tr} \rangle<tr><td>
<A HREF="nuevo.html" TARGET=Der>Nuevo</A><BR>
\langle t \, \text{d} \rangle \langle t \, \text{d} \rangle<tr><td>
<A HREF="borrar.html" TARGET=Der>Borrar</A><BR>
\langle t \rangled>\langle t \rangle<tr><td>
<A HREF="modificar.html" TARGET=Der>Modificar</A><BR>
\langle/td>\langle/tr>
<tr><td>
<A HREF="borrartodos.php" TARGET=Der>Borrar todos</A><BR>
\langle t \rangled>\langle t \rangle
```

```
\langletable\rangle<hr>
```
### <span id="page-8-0"></span>8.4. Listado de registros: listado.php

```
<HTML>
<HEAD><TITLE>LISTADO</TITLE></HEAD>
```

```
<FONT COLOR='blue'>
```
<CENTER>

```
<H1>LISTADO</H1>
```

```
<TABLE BORDER=1 WIDTH=90%>
<TR><TD ALIGN='center'><FONT COLOR='blue'>COD</FONT></TD>
 <TD ALIGN='center'><FONT COLOR='blue'>FECHA</FONT></TD>
 <TD ALIGN='center'><FONT COLOR='blue'>HORA</FONT></TD>
 <TD ALIGN='center'><FONT COLOR='blue'>PROF</FONT></TD>
 <TD ALIGN='center'><FONT COLOR='blue'>AULA</FONT></TD>
 <TD ALIGN='center'><FONT COLOR='blue'>PC</FONT></TD>
 <TD ALIGN='center'><FONT COLOR='blue'>DES</FONT></TD>
 <TD ALIGN='center'><FONT COLOR='blue'>SOLUCIONADO</FONT></TD>
```

```
<?php
  $bd='alumnos';
  $tabla='incidencias';
   echo "<H2 align=center> Tabla: $tabla.
   Ordenado por aula,pc,fecha,hora
   \langlehr>\langleH2>";
   echo "</center>";
  //Establecimiento de la conexión
  $conex = mysql_connect("localhost", "root", "miclave")
           or die("NO se pudo realizar la conexión");
  // Selección de la base de datos
 mysql_select_db($bd, $conex);
  //Preparación y ejecución de la consulta
  $cons = "SELECT cod, fecha,hora,profesor,aula,pc,des,solucionado
```

```
FROM $tabla ORDER BY aula,pc,fecha,hora";
  $resultado = mysql_query($cons,$conex);
  //Obtención del número de filas del resultado
  $Num_filas = mysql_num_rows($resultado);
  echo "Número de filas en el resultado: $Num_filas <BR><HR>\n";
  //Obtención del número de atributos
  $Num_campos = mysql_num_fields($resultado);
// echo "<table border=1 with=1";
  //Recorrido del cursor de fila en fila
  while ($fila = mysql_fetch_row($resultado))
     {
     echo "<TR>";
     //Recorrido de los atributos de una fila
     for (\$i = 0: \$i < $Num canpos; \$i++)echo "<TD> $fila[$i] </TD>";
     echo "</TR>";
     }
  // Liberamos los recursos de las consultas
 mysql_free_result($resultado);
  // Se cierra la conexion
 mysql_close($conex);
  \text{Stoday} = \text{date("F j, Y, g:i a");}echo "$today";
  echo "<hr>";
?>
</BODY>
</HTML>
```
#### <span id="page-9-0"></span>8.5. Añadir registros: nuevo.htm y nuevo.php

#### <span id="page-9-1"></span>8.5.1. Fichero: nuevo.html

```
< 1 - -CREATE TABLE 'incidencias' (
 'cod' CHAR(5) NOT NULL AUTO_INCREMENT PRYMARY,
```

```
'fecha' DATE NOT NULL,
'hora' CHAR(5) NOT NULL,
'profesor' VARCHAR(30) NOT NULL,
'aula' TINYINT(15) NOT NULL,
'pc' TINYINT(6) NOT NULL,
'solucionado' CHAR(2) NOT NULL,
'des' VARCHAR(50) NOT NULL
 \lambdaCOMMENT = 'Incidencias de los pcs';
INSERT INTO 'incidencias'
('fecha', 'hora', 'profesor', 'aula', 'pc', 'solucionado', 'des')
VALUES ('2003-12-31', '20:30', 'Paco', '1', '1', 'S', 'PRUEBA');
-->
<HTML>
<HEAD> <TITLE>NUEVO</TITLE>
<H1 ALIGN=CENTER>NUEVO</H1>
<H2 ALIGN=CENTER>Tabla: Incidencias</H2>
</HEAD>
<BODY>
<HR><FORM ACTION="nuevo.php" METHOD="POST">
   <TABLE>
   <TR><TD ALIGN=RIGHT>Fecha: (ejemplo: 2003-12-31)</TD>
     <TD><INPUT TYPE="DATE" NAME="fecha" VALUE="2003-12-31"
     SIZE=10 MAXLENGTH=10 ></TD>
   \langle/TR\rangle<TR><TD ALIGN=RIGHT>hora (ejemplo: 12:30 )</TD>
     <TD><INPUT TYPE="TEXT" NAME="hora" VALUE="12:30"
     SIZE=5 MAXLENGTH=5 ></TD>
   </TR><TR><TD ALIGN=RIGHT>Profesor:</TD>
     <TD><INPUT TYPE="TEXT" NAME="profesor" VALUE="PACO"
```

```
SIZE=30 MAXLENGTH=30 ></TD>
   </TR><TR><TD ALIGN=RIGHT>Aula:</TD>
          <TD><INPUT TYPE="NUMBER" NAME="aula" VALUE=1
  SIZE=3 MAXLENGTH=3></TD>
     </TR><TR><TD ALIGN=RIGHT>Pc:</TD>
          <TD><INPUT TYPE="NUMBER" NAME="pc" VALUE=1
  SIZE=6 MAXLENGTH=6></TD>
      \langle/TR\rangle<TR><TD ALIGN=RIGHT>Descripcion:</TD>
          <TD><INPUT TYPE="TEXT" NAME="des" VALUE="NO VA DISQUETERA"
  SIZE=50 MAXLENGTH=50></TD>
      \langle/TR\rangle<TR>
          <TD ALIGN=RIGHT>Solucionado (S/N) </TD>
          <TD><INPUT TYPE="TEXT" NAME="solucionado" VALUE="N"
  SIZE=1></TD>
      \langle/TR\rangle<TD><INPUT TYPE="Submit" VALUE="Enviar"></TD>
     <TD><INPUT TYPE="Reset" VALUE="Borrar"></TD>
     \langle/TR></TABLE>
</FORM>
</BODY>
<HR></HTML>
```
#### <span id="page-12-0"></span>8.5.2. Fichero: nuevo.php

```
<H1>RESULTADO DE NUEVO</H1>
<HR>
  <?php
  $tabla='incidencias';
  $bd='alumnos';
  echo "<H2>Tabla: $tabla</H2>";
  $conex = mysql_connect("localhost", "root", "miclave")
           or die("NO se pudo realizar la conexión");
  // Selección de la base de datos
  mysql_select_db($bd, $conex);
  $cons = "INSERT INTO $tabla
  (fecha,hora,profesor,aula,pc,solucionado,des)
  VALUES
  ('$fecha','$hora','$profesor','$aula','$pc','$solucionado','$des')
  ";
   $res1 = mysql_query($cons, $conex);
   echo "<br>>>b> \text{Scons} <br> \ln";
   echo " resultado: $res1 <br> \n";
  if ($res1)
       echo "<BR>Tupla insertada <BR>";
   echo mysql_errno() . ": " . mysql_error();
  // Liberamos los recursos de las consultas
  //mysql_free_result($res);
  // Se cierra la conexion
  mysql_close($conex);
?>
 <BR><HR></BODY>
</HTML>
```
### <span id="page-13-0"></span>8.6. Borrar registros: borrar.html y borrar.php

```
8.6.1. Fichero: borrar.html
<HTML>
<HEAD>
   <TITLE>BORRAR</TITLE>
</HEAD>
<BODY>
<H1 ALIGN=CENTER>BORRAR</H1>
<H2 ALIGN=CENTER>Tabla: Incidencias</H2>
<HR><FORM ACTION="borrar.php" METHOD="POST">
   <TABLE>
   <TR><TD ALIGN=RIGHT>Codigo:</TD>
     <TD><INPUT TYPE="NUMBER" NAME="cod" SIZE=3></TD>
   </TR><TR><TD><INPUT TYPE="Submit" VALUE="Enviar"></TD>
     <TD><INPUT TYPE="Reset" VALUE="Borrar"></TD>
     </TR></TABLE>
</FORM>
</BODY>
<HR>
</HTML>
8.6.2. Fichero: borrar.php
 <H1>RESULTADO DEL BORRADO</H1>
<HR><?php
```

```
$tabla='incidencias';
$bd='alumnos';
//Establecimiento de la conexión
$conex = mysql_connect("localhost", "root", "miclave")
```

```
/19
```

```
or die("NO se pudo realizar la conexión");
  // Selección de la base de datos
  mysql_select_db($bd, $conex);
  $cons = "SELECT * from $tabla where cod='$cod' ";
  echo " cons: $cons <br> \n";
  $res = mysql_query($cons, $conex);
  echo " resultado: $res <br> \n ";
  if (!$res)
  // No Existe el valor
       echo "ERROR: No existe el valor: $cod <br>\n";
 else {
  $cons = "DELETE FROM $tabla
WHERE \text{cod} = \text{'\$cod'} : \text{''};$res1 = mysql_query($cons, $conex);
    echo "<br>>>b> \text{cons } \text{br} \in \mathbb{N};
   echo " resultado: $res1 <br> \n";
  if ($res1)
       echo "<BR>Tupla Borrada<BR>";
  else
  echo mysql_errno() . ": " . mysql_error();
   // Se cierra la conexion
  mysql_close($conex);
}
?>
 <BR>
 <HR></BODY>
</HTML>
```
## <span id="page-14-0"></span>8.7. Modificar registros: modificar.html y modificar.php

#### <span id="page-14-1"></span>8.7.1. Fichero: modificar.html

<HTML> <HEAD> <TITLE>NUEVO Incidencias</TITLE> <H1 ALIGN=CENTER>MODIFICAR Incidencias</H1>

```
<H2 ALIGN=CENTER>Tabla: Incidencias</H2>
</HEAD>
<BODY>HR><FORM ACTION="MODIFICAR.php" METHOD="POST">
   <TABLE>
   <TR><TD ALIGN=RIGHT>Cod: (ejemplo: 1)</TD>
     <TD><INPUT TYPE="NUMBER" NAME="cod" VALUE="1"
     SIZE=10 MAXLENGTH=3 ></TD>
   </TR><TR><TD ALIGN=RIGHT>Fecha: (ejemplo: 2003-12-31)</TD>
     <TD><INPUT TYPE="DATE" NAME="fecha" VALUE="2003-12-31"
     SIZE=10 MAXLENGTH=10 ></TD>
   \langle/TR\rangle<TR><TD ALIGN=RIGHT>hora (ejemplo: 12:30 )</TD>
     <TD><INPUT TYPE="TEXT" NAME="hora" VALUE="12:30"
     SIZE=5 MAXLENGTH=5 ></TD>
   </TR><TR><TD ALIGN=RIGHT>Profesor:</TD>
     <TD><INPUT TYPE="TEXT" NAME="profesor" VALUE="PACO"
     SIZE=30 MAXLENGTH=30 ></TD>
   \langle/TR\rangle<TR><TD ALIGN=RIGHT>Aula:</TD>
          <TD><INPUT TYPE="NUMBER" NAME="aula" VALUE=1
  SIZE=3 MAXLENGTH=3></TD>
     </TR>
```
<TR>

```
<TD ALIGN=RIGHT>Pc:</TD>
          <TD><INPUT TYPE="NUMBER" NAME="pc" VALUE=1
  SIZE=6 MAXLENGTH=6></TD>
      \langle/TR><TR>
          <TD ALIGN=RIGHT>Descripcion:</TD>
          <TD><INPUT TYPE="TEXT" NAME="des" VALUE="NO VA DISQUETERA"
  SIZE=50 MAXLENGTH=50></TD>
      </TR><TR>
          <TD ALIGN=RIGHT>Solucionado (S/N) </TD>
          <TD><INPUT TYPE="TEXT" NAME="solucionado" VALUE="N"
  SIZE=1></TD>
      </TR><TD><INPUT TYPE="Submit" VALUE="Enviar"></TD>
     <TD><INPUT TYPE="Reset" VALUE="Borrar"></TD>
     \langle/TR></TABLE>
</FORM>
</BODY>
<HR>
</HTML>
8.7.2. Fichero: modificar.php
<?php
  $tabla='incidencias';
  $bd='alumnos';
  //Establecimiento de la conexión
  $conex = mysql_connect("localhost", "root", "miclave")
           or die("NO se pudo realizar la conexión");
  // Selección de la base de datos
 mysql_select_db($bd, $conex);
  $cons = "SELECT * from $tabla where cod='$cod' ";
  echo " cons: $cons <br> \n";
```

```
$res = mysql_query($cons, $conex);
  echo " resultado: $res <br> \n ";
  if ($res) // Encontrada
  {
  $cons = "UPDATE $tabla
        SET fecha='$fecha', hora ='$hora'
profesor='$profesor' , aula='$aula' ,pc = '$pc',
solucionado='$solucionado', des='$des'
where cod='$cod'
   ";
   $res = mysql_query($cons, $conex);
   echo "<br>>>b> \text{Scons} <br> \ln";
   echo "resultado: $res <br> \n";
  if ($res)
       echo "<BR>Tupla modificada <BR>";
  else
   echo mysql_errno() . ": " . mysql_error();
  }
  else // Encontrada
  echo "ERROR: No existe el valor: '$cod' <br>\n";
  // Liberamos los recursos de las consultas
  mysql_free_result($res);
  // Se cierra la conexion
  mysql_close($conex);
?>
 <BR><HR>
</BODY>
</HTML>
```
#### <span id="page-17-0"></span>8.8. Borrar todos: borrartodos.php

<H1>RESULTADO DE BORRA TODOS</H1>

```
<?php
  $tabla='incidencias';
  $bd='alumnos';
  echo "<h2> Tabla: $tabla </h2><HR>";
  //Establecimiento de la conexión
  $conex = mysql_connect("localhost", "root", "miclave")
           or die("NO se pudo realizar la conexión");
  // Selección de la base de datos
 mysql_select_db($bd, $conex);
  $cons = "DELETE from $tabla; ";
  echo " cons: $cons <br> \n";
  $res = mysql_query($cons, $conex);
  echo " resultado: $res <br> \n ";
  // Se cierra la conexion
 mysql_close($conex);
echo "Han sido borrados todas las entradas";
?>
 <BR><HR>
</BODY>
</HTML>
```
## <span id="page-18-1"></span>9. Mysql-navegator

Mysql-navigator. Permite manipular las tablas y consultas en sql.

## <span id="page-18-2"></span>10. Bibliografía

## <span id="page-18-3"></span>10.1. Internet

- 1. Ubicación de este documento: <http://pagina.de/pacodebian>
- 2. Página oficial de mysql. <http://www.mysql.com>
- 3. Php. En castellano. [http://www.programacion.com/php/](http://www.programacion.com/php/ )
- 4. Php. Manual Oficial. <http://es.php.net/manual/en/index.php>
- 5. SQL. Manual Oficial. <http://www.mysql.com/doc/en/index.html>

## <span id="page-19-0"></span>10.2. Libros

- 1. Fco Javier Gil. Creación de sitios web con php4. Osborne-McGrawhill. 2001. 1ra edicion. isbn 84-481-3209-2.
- 2. Luke Welling and Laura Thomson PHP and MySQL Web Development, Second Edition ISBN: 067232525X Formato: Paperback, 871pp Pub. Date: February 2003 Publisher: Sams Edition Number: 2 (Hay version en español)